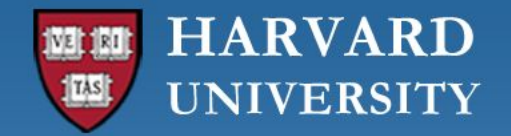

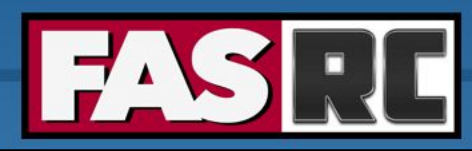

#### **Advanced Cluster Usage**

**FAS Research Computing**

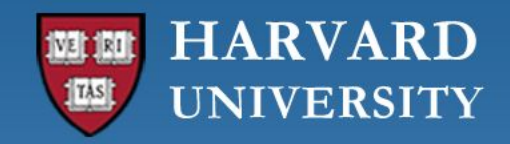

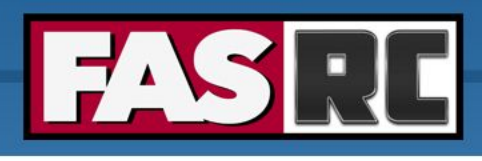

# **Outline**

- Job Submission
- Job Resource Requirements
- Job/Partition/Queue Monitoring
- Job Checkpointing
- Fairshare
- Storage Workflow

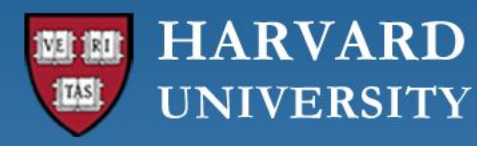

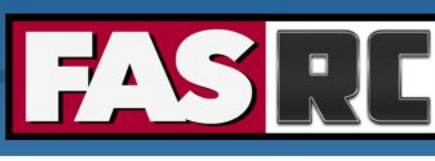

# Job Submission - Interactive

- salloc -p test --mem=4G -t 0-01:00
	- Gives back a shell prompt on a compute node
	- Uses
		- Testing code
		- Working interactively on the cluster without resource contention
	- Limitations
		- Session stall
		- Ties up prompt
		- Not great for GUI applications
		- If submitting to a busy partition salloc may take a while to respond

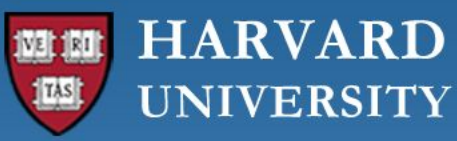

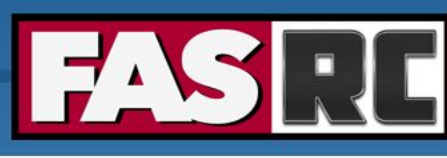

### Job Submission - Interactive

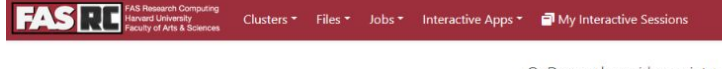

● Help \* ▲ Logged in as pedmon ● Log Out

OnDemand provides an integrated, single access point for all of your HPC resources.

#### Pinned Apps A featured subset of all available apps

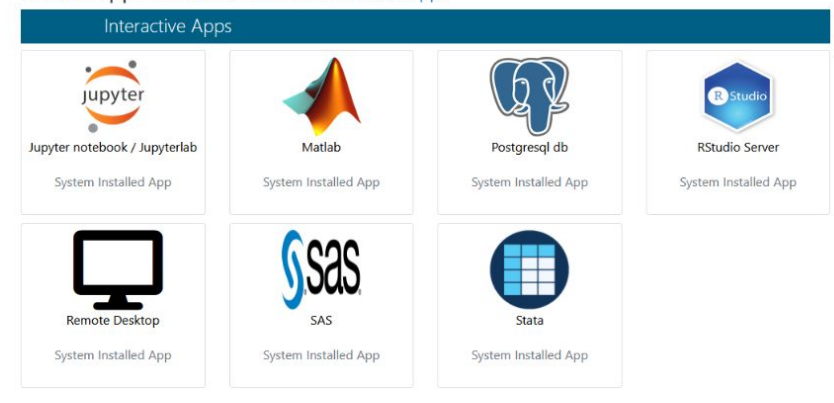

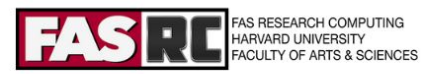

#### Welcome to FAS-RC Cluster

The Computing Cluster is a resource for the research community, hosted by Research Computing at Harvard University's Faculty of Arts and Sciences.

To apply for an account please refer to this webpage.

From this web service you can submit your jobs, check running jobs, and open interactive graphical sessions to run your favorite applications.

These are some examples of the things you will be able to do:

· Open an interactive remote desktop session to a compute node

- · Run Jupyter Notebooks
- · Run Rstudio Server sessions
- · Browse and edit your files
- · Open a terminal connection to a login node

Check out our documentation at this page.

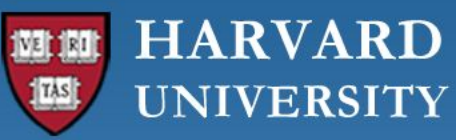

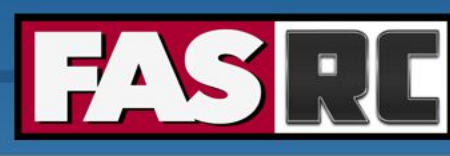

#### Job Submission - Interactive

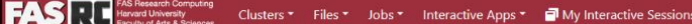

@ Help \* Logged in as pedmon @ Log Out

#### Home / My Interactive Sessions / Remote Desktop

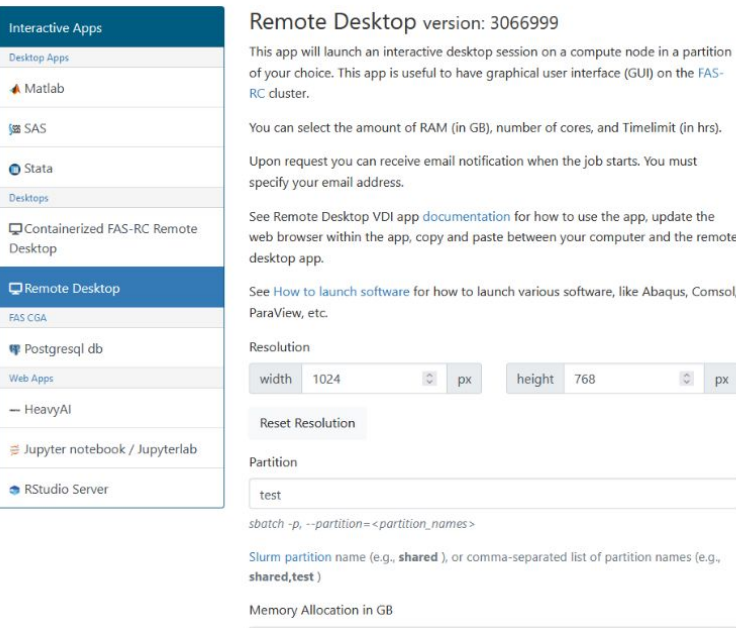

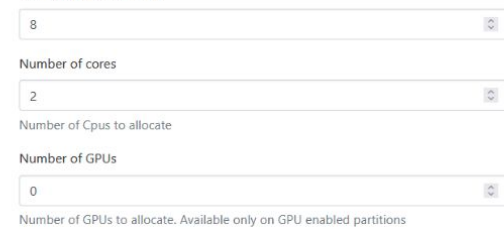

Allocated Time (expressed in MM, or HH:MM:SS, or DD-HH:MM).

04:00:00

 $sbatch - t, - - time = < time$ 

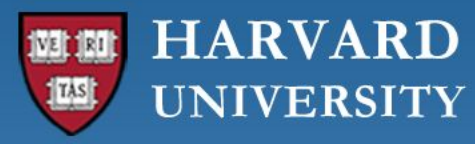

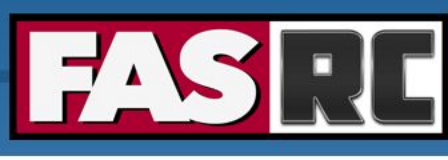

### Job Submission - Interactive

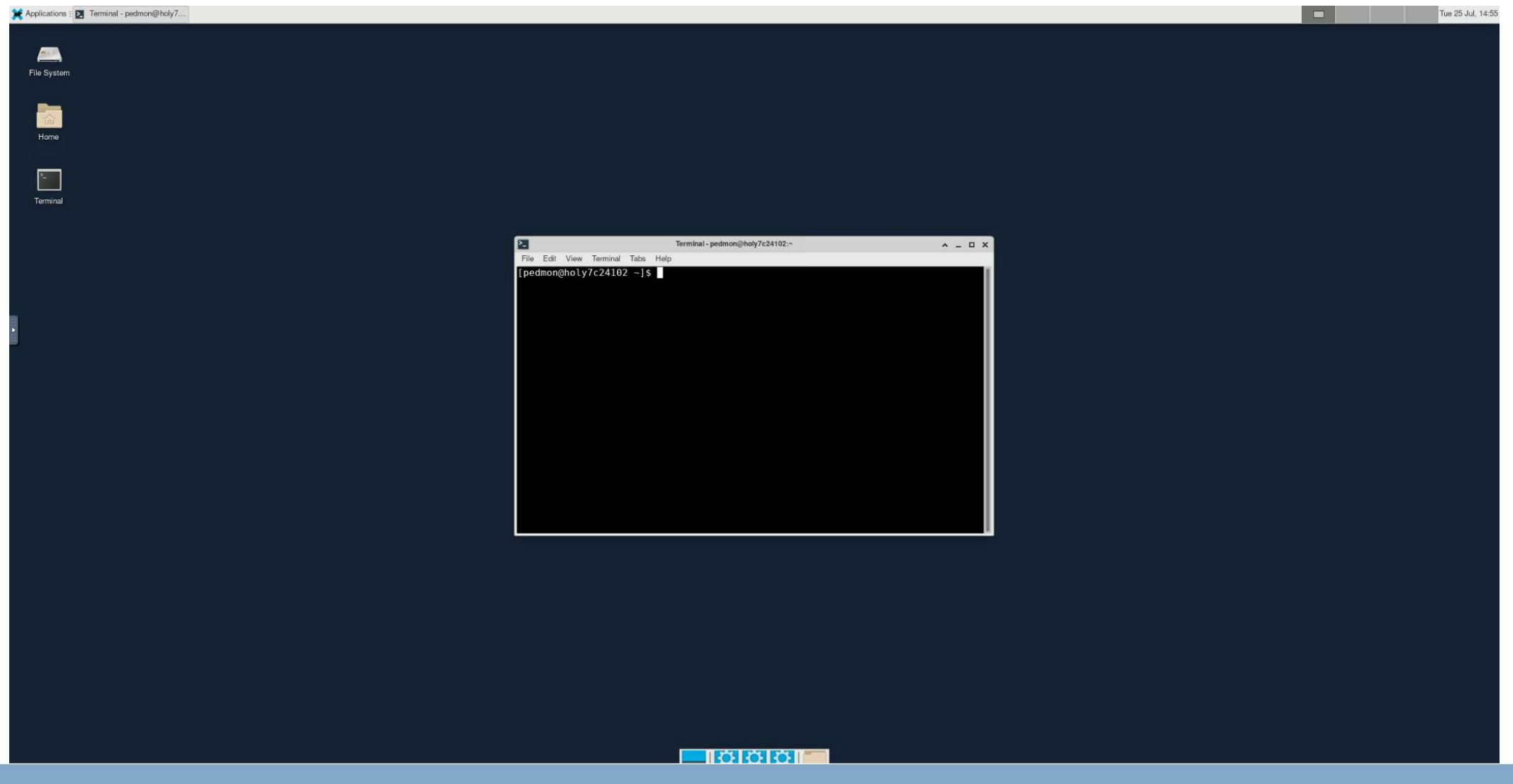

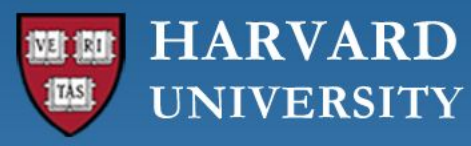

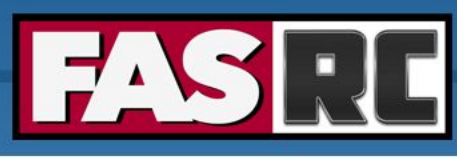

# Job Submission - Batch

#!/bin/bash #SBATCH -J hybridtest #SBATCH -n 32 #SBATCH -c 4 #SBATCH -p shared #SBATCH -t 1-12:00:00 #SBATCH --mem-per-cpu=8G #SBATCH -o hybrid\_%A.out #SBATCH -o hybrid\_%A.err

module load intel/23.0.0-fasrc01 openmpi/4.1.4-fasrc01

srun -c \$SLURM\_CPUS\_PER\_TASK -n \$SLURM\_NTASKS --mpi=pmix ./wombat.x

sbatch runscript.slurm

Submits list of instructions and commands as a script to the scheduler Does not require an open prompt

#### Types

Serial Array (--array) Thread Rank Hybrid

#### Useful Options (not exhaustive)

- --contiguous
- --constraint/--prefer
- --dependency
- --exclusive[={user|mcs}]
- --gpu/--gres

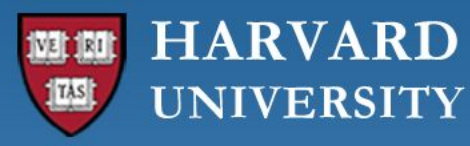

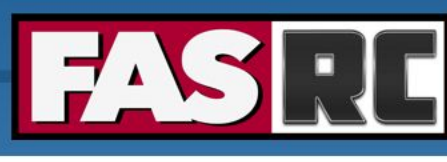

# Job Resource Requirements

[user@boslogin01 home]# seff 1234567 Job ID: 1234567 Cluster: odyssey User/Group: user/user\_lab State: COMPLETED (exit code 0) Nodes: 8 Cores per node: 64 CPU Utilized: 37-06:17:33 CPU Efficiency: 23.94% of 155-16:02:08 core-walltime Job Wall-clock time: 07:17:49 Memory Utilized: 1.53 TB (estimated maximum) Memory Efficiency: 100.03% of 1.53 TB (195.31 GB/node)

- Know your Code
	- Numerical Methods
	- Size of Data
	- Type of Parallelism
- Experimentation
	- Validate Memory Size Requirements
	- Scaling Tests
	- Profiling
	- sstat vs. sacct
- Select Appropriate Partition and Hardware

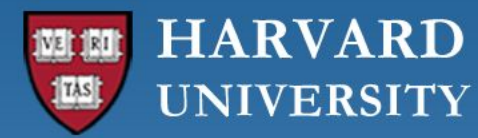

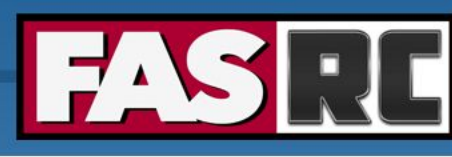

# Job Resource Requirements - Scaling

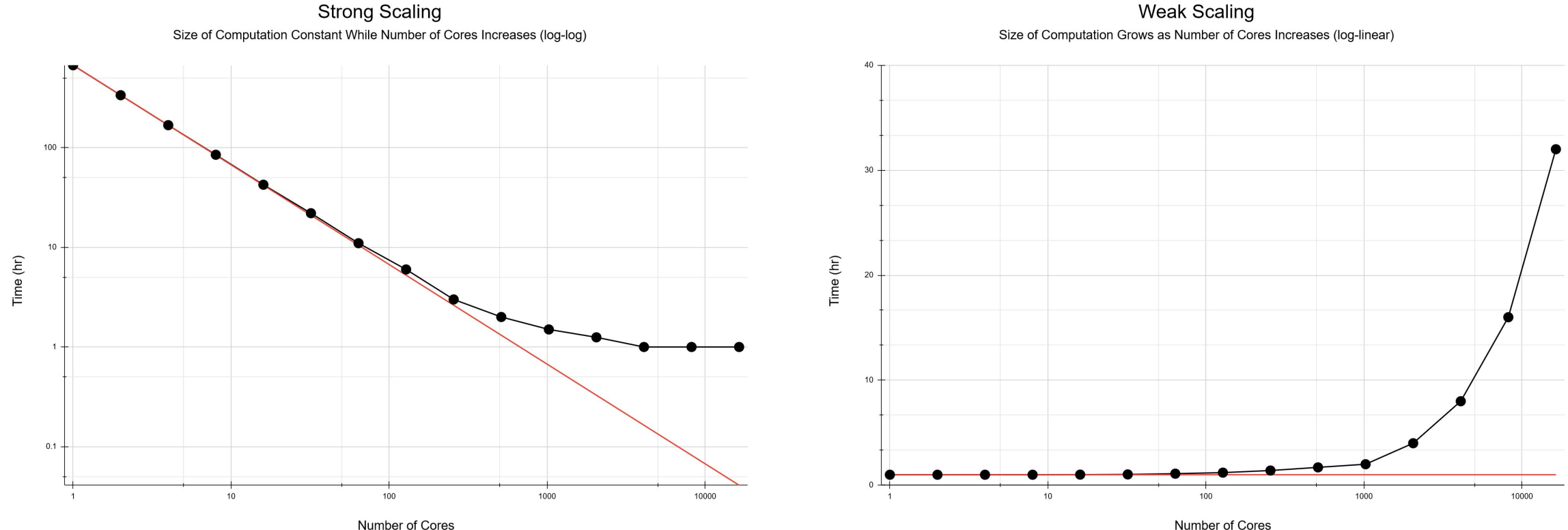

Number of Cores

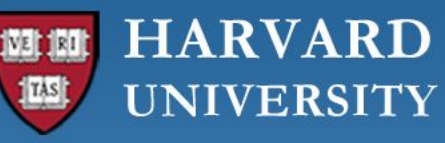

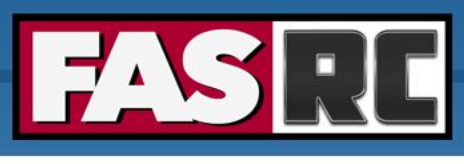

## Job Monitoring - sacct

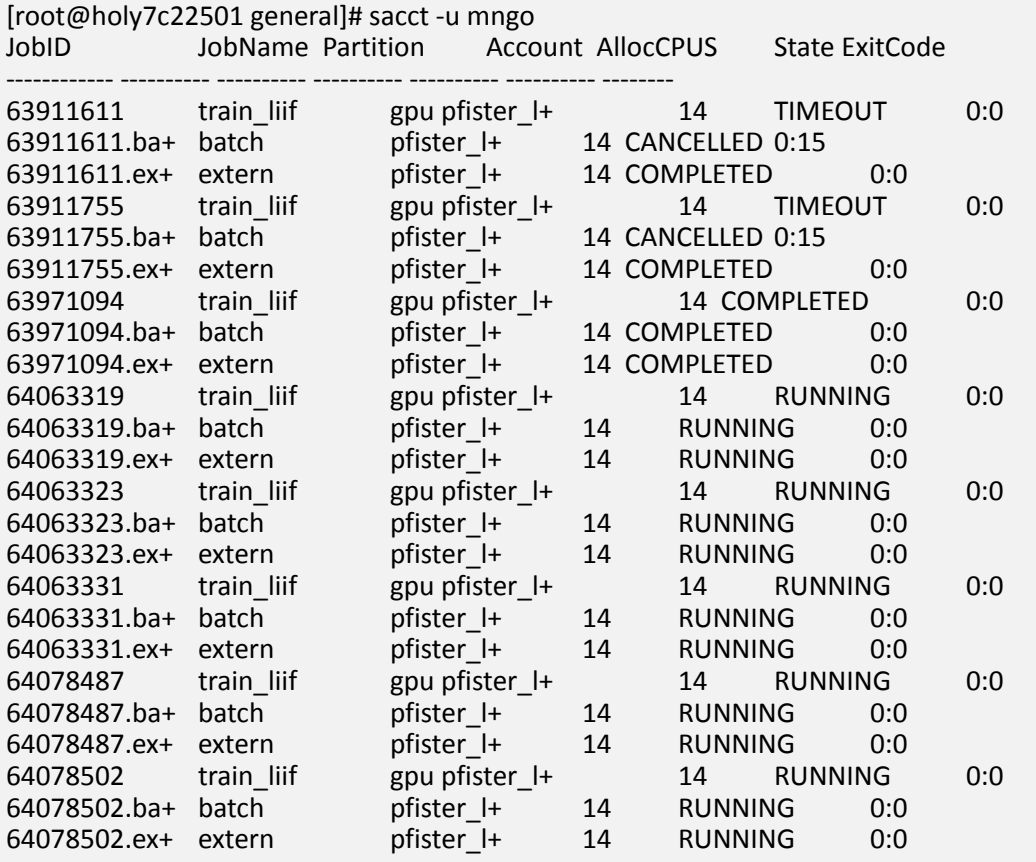

- Default shows data from last day
- Options
	- --starttime/--endtime
	- --format
	- --parsable2
	- --partition
	- --state

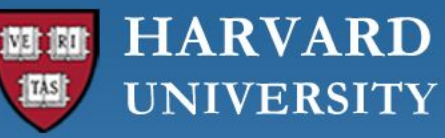

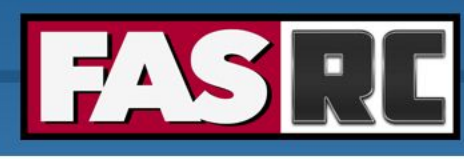

# Job Monitoring - scontrol

[root@holy7c22501 general]# scontrol show job 64063319 JobId=64063319 JobName=train\_liif UserId=mngo(63096) GroupId=pfister\_lab(40134) MCS\_label=N/A Priority=17583 Nice=0 Account=pfister\_lab QOS=normal JobState=RUNNING Reason=None Dependency=(null) Requeue=1 Restarts=0 BatchFlag=1 Reboot=0 ExitCode=0:0 RunTime=1-21:52:05 TimeLimit=3-00:00:00 TimeMin=N/A SubmitTime=2023-07-25T13:45:18 EligibleTime=2023-07-25T13:45:18 AccrueTime=2023-07-25T13:45:18 StartTime=2023-07-25T13:45:21 EndTime=2023-07-28T13:45:21 Deadline=N/A SuspendTime=None SecsPreSuspend=0 LastSchedEval=2023-07-25T13:45:21 Scheduler=Main Partition=gpu AllocNode:Sid=0.0.0.0:2677159 ReqNodeList=(null) ExcNodeList=(null) NodeList=holygpu7c26101 BatchHost=holygpu7c26101 NumNodes=1 NumCPUs=14 NumTasks=1 CPUs/Task=14 ReqB:S:C:T=0:0:\*:\* TRES=cpu=14,mem=490G,node=1,billing=926,gres/gpu=4,gres/gpu:nvidia\_a100-sxm4-40gb=4 Socks/Node=\* NtasksPerN:B:S:C=0:0:\*:\* CoreSpec=\* MinCPUsNode=14 MinMemoryCPU=35G MinTmpDiskNode=0 Features=(null) DelayBoot=00:00:00 OverSubscribe=OK Contiguous=0 Licenses=(null) Network=(null) Command=/n/holylfs05/LABS/pfister\_lab/Lab/coxfs01/pfister\_lab2/Lab/mngo/vu-master-thesis/liif/slurm/job\_train\_iter.sh WorkDir=/n/holylfs05/LABS/pfister\_lab/Lab/coxfs01/pfister\_lab2/Lab/mngo/vu-master-thesis/liif StdErr=/n/holylfs05/LABS/pfister\_lab/Lab/coxfs01/pfister\_lab2/Lab/mngo/vu-master-thesis/liif/slurm/outputs/myerrors\_64063319.err StdIn=/dev/null StdOut=/n/holylfs05/LABS/pfister\_lab/Lab/coxfs01/pfister\_lab2/Lab/mngo/vu-master-thesis/liif/slurm/outputs/myoutput\_64063319.out Power= MemPerTres=gpu:100 TresPerNode=gres:gpu:4

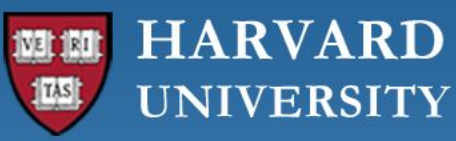

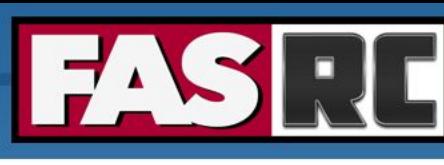

# Partition Monitoring - showq

[root@holy7c22501 general]# showq -p intermediate -o

SUMMARY OF JOBS FOR QUEUE: <intermediate>

ACTIVE JOBS--------------------

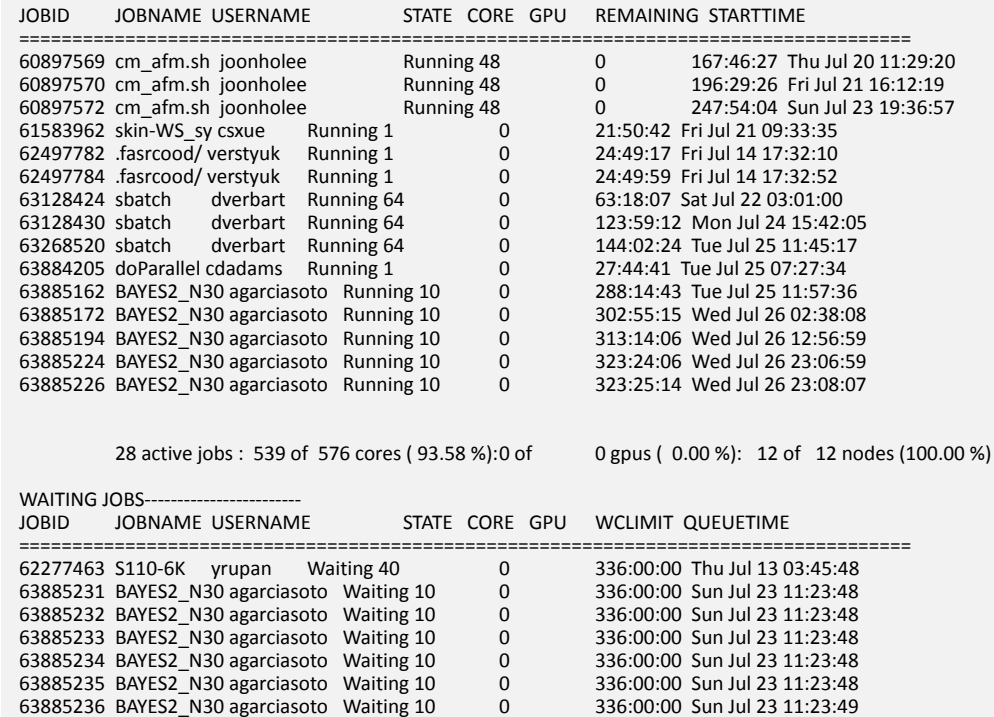

63885237 BAYES2\_N30 agarciasoto Waiting 10 0 336:00:00 Sun Jul 23 11:23:49 63885238 BAYES2\_N30 agarciasoto Waiting 10 0 336:00:00 Sun Jul 23 11:23:49 • Shows queue state

- Options
	- -p: partition
	- -o: order by priority
	- -U: username
	- -s: only summary information

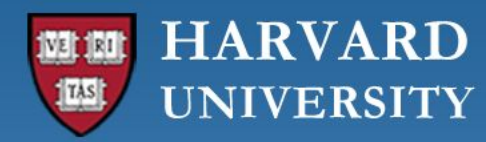

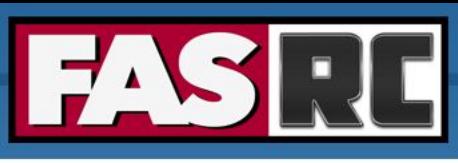

# Job Checkpointing

- Creates a save point for your job to pick up from where it left off
	- Also Known As: Checkpointing, Save File, Restart File
- Useful for:
	- Long running jobs
	- Jobs that error out
	- Jobs that need midstream tweaking
	- Leveraging requeue partitions
- How?
	- Build it into your code
	- DMTCP: Distributed MultiThreaded Checkpointing
	- Leverage --dependency
	- Make code aware to check for checkpoint when requeued

**HARVARD UNIVERSITY** 

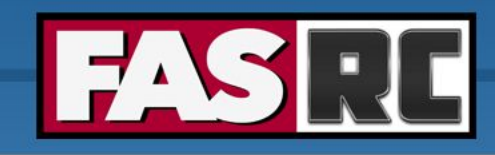

**FAS Research Computing Division of Science** https://rc.fas.harvard.edu

# Fairshare

- 1. A method for ensuring the equitable use of a cluster
- 2. The fraction of the cluster a user/group gets
- 3. The score assigned by Slurm to a user/group based on usage
- 4. Priority that users/groups get based on usage

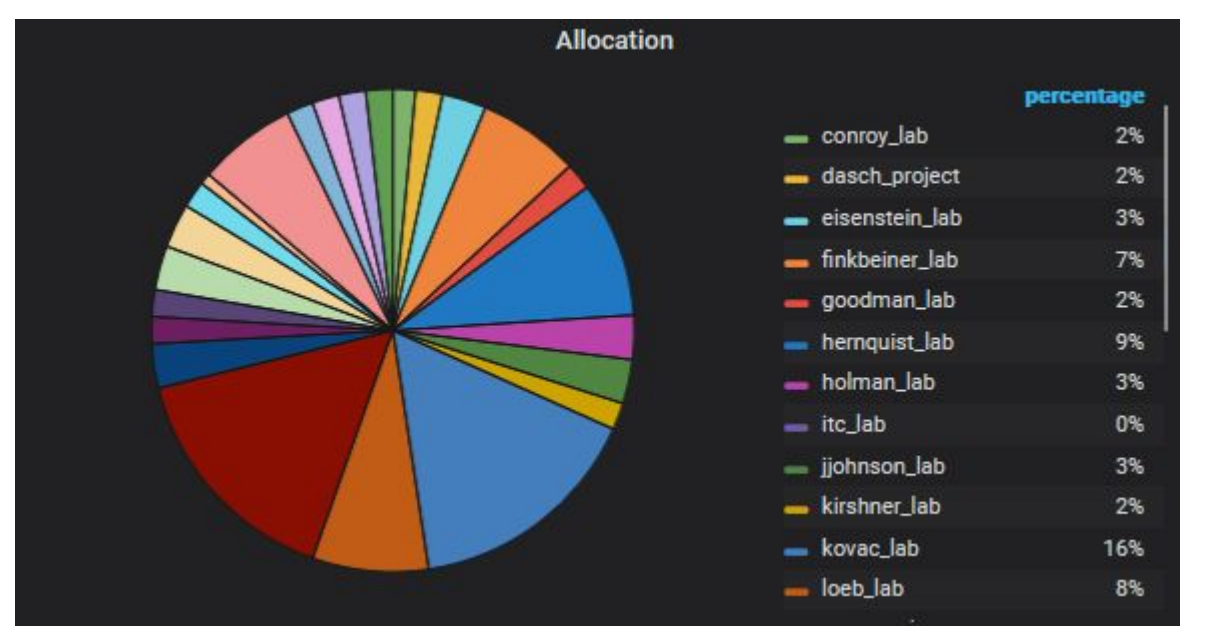

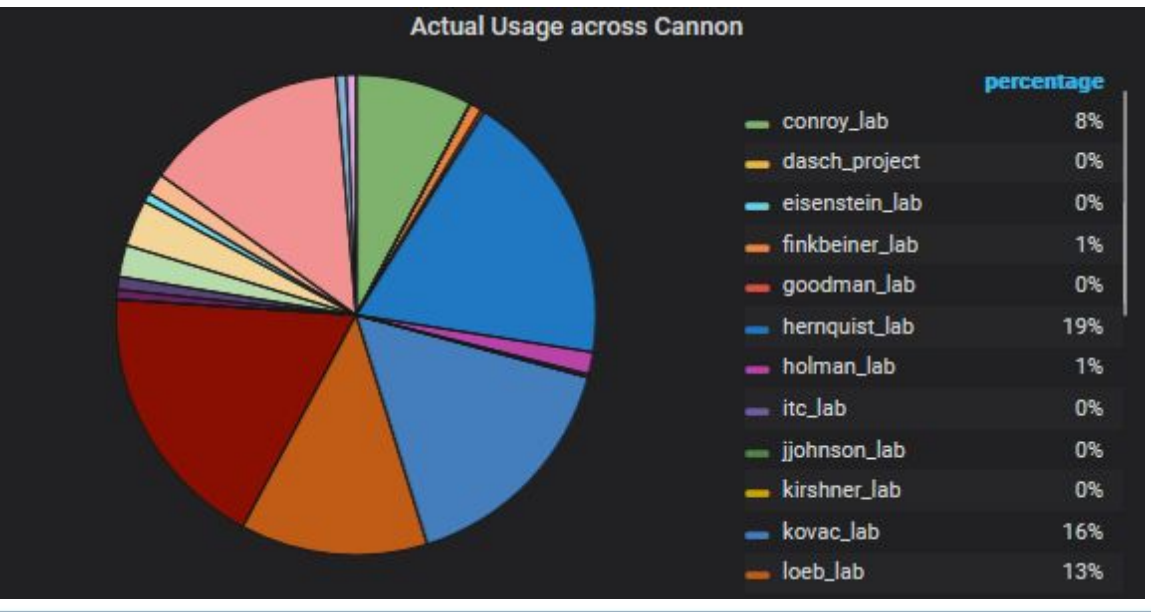

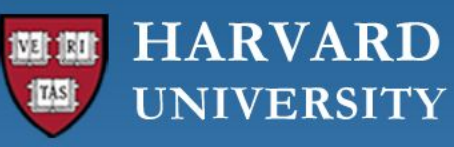

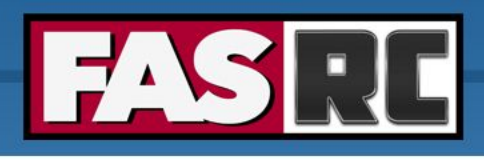

#### Fairshare - sshare

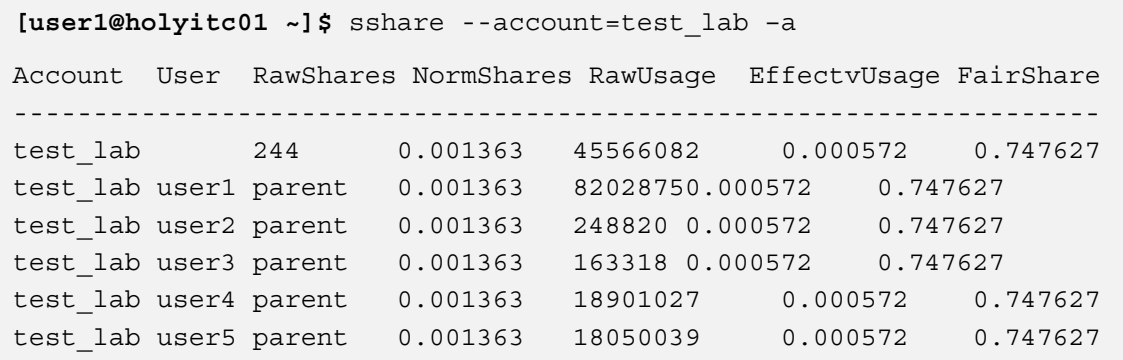

- Default Raw Shares
	- Cannon: 120
	- FASSE: 100
- Fairshare Regimes:
	- $\bullet$  f =1 : Unused
	- $1.0 > f > 0.5$ : Underutilized
	- 0.5: Average utilization
	- 0.5> f > 0: Over-utilized
	- $\bullet$  f = 0: No share left

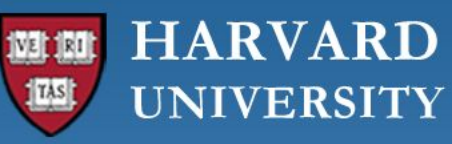

4

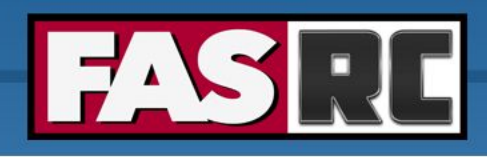

## Fairshare - scalc

[root@holy7c22501 ~]# scalc What do you want to calculate? 1) Projected FairShare Based on New RawShare 2) Additional RawShare Need for FairShare Score 3) Projected Time to Reach FairShare Score Assuming No New Jobs 4) Projected Usage and Fairshare Based on Job 5) Calculate New RawShare Based on Additional Hardware Option: 4 We will now calculate how much TRES your jobs will cost as well as how it will impact the specified account's usage and fairshare. First we need to know what account you want to calculate for: rc\_admin Next we need the partition you want to submit to: shared How many cores will you use per job: 1024 How much memory in GB will you use per job: 4000 How many total GPUs will you user per job: 0 How long will the job run for (DD-HH:MM:SS): 1-00:00:00 How many jobs (or array elements) will you run of this type: 1 rc\_admin has a current Raw Usage of 9725230 a Normalized Usage of 0.000026 a Normalized Allocation of 0.000759 and Fairshare of 0.976085 This partition has a TRES charge per second of CPU: 1.0 | Mem (per GB): 0.25 | GPU (per GPU): 0 This set of jobs has a total TRES usage of: 174873600.0 For rc\_admin this will give a new Normalized Usage of 0.0004935173337802807 and a Fairshare of 0.6371829348127839

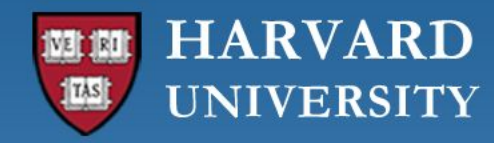

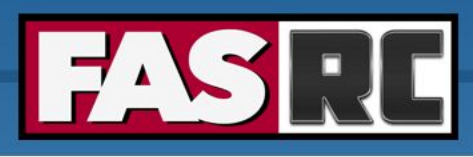

# Storage Workflow

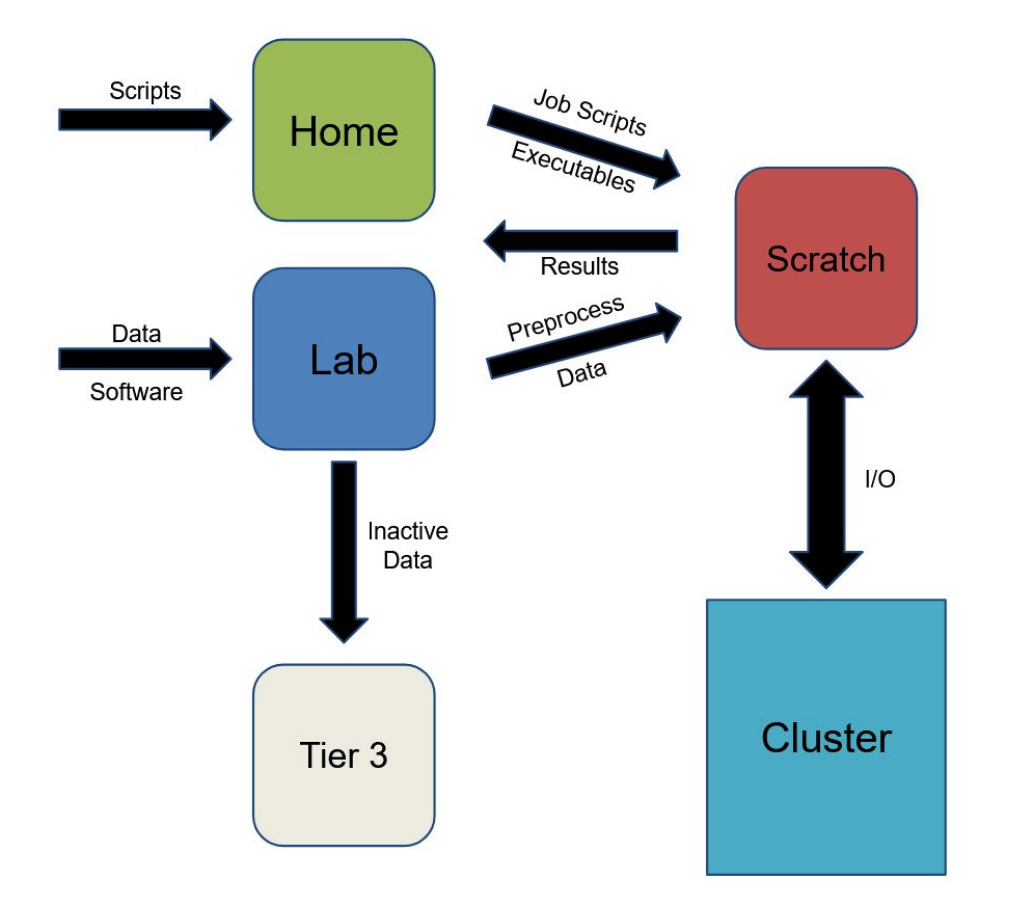

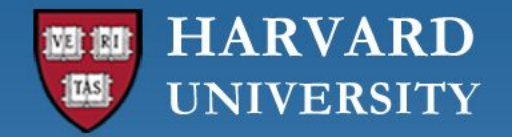

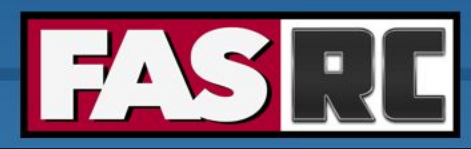

#### **Questions, Comments, Concerns?**